# **Dell Networking W-7005 Controller**

# Installation Guide

The Dell Networking W-7005 Controller is a wireless LAN controller that connects, controls, and intelligently integrates wireless Access Points (APs) and Air Monitors (AMs) into a wired LAN system. The W-7005 controller includes four ethernet ports, one Console port, one Mini-USB console port, and one USB port. This device supports up to 16 APs and 1024 users.

## **Package Contents**

- W-7005 Controller
- Mini-USB Console Cable
- Installation Guide (this document, printed)
- Quick Start Guide (printed)
- Dell Software License Agreement (printed)
- Dell Safety, Environmental, and Regulatory Information (printed)
- Dell Warranty and Support Information (printed)

## **W-7005 Components**

This section introduces the different components and their location in the W-7005 controller. [Figure 1](#page-0-0) shows the front panel of the W-7005 controller and [Figure 2](#page-0-6) shows the back panel of the W-7005 controller.

## <span id="page-0-0"></span>**Figure 1** Front Panel of the W-7005 Controller

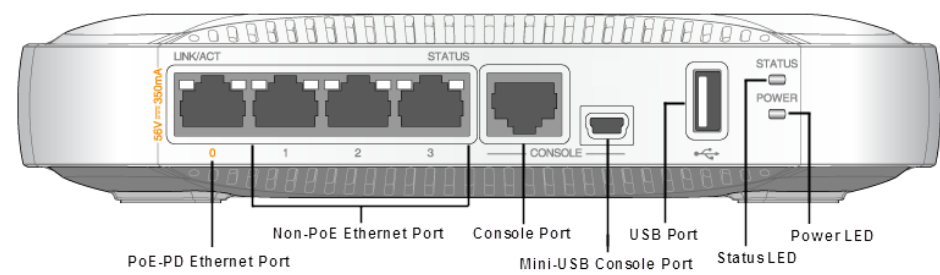

## <span id="page-0-6"></span>**Figure 2** Back Panel of the W-7005 Controller

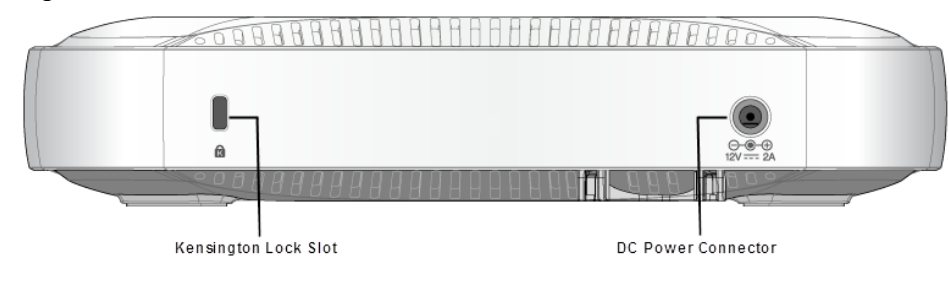

## **Ethernet Ports**

The W-7005 controller is equipped with four 10/100/1000BASE-T Gigabit Ethernet ports (0 to 3). Gigabit Ethernet uses all eight wires and each pair is bi-directional, which means, the same pair is used for both data transmission and data reception. [Figure 3](#page-0-7) illustrates the Gigabit Ethernet port pin-out for an RJ-45 connector. The pins paired on a 10/100/1000BASE-T Gigabit Ethernet port are: 1/2, 3/6, 4/5, and 7/8.

## <span id="page-0-7"></span>**Figure 3** Gigabit Ethernet Port Pin-Out

## **Ethernet Port LEDs**

 $\mathscr{M}$ 

Each 10/100/1000BASE-T Ethernet port is equipped with two LEDs that allow basic monitoring of link/port status and activity.

 **LINK/ACT**: Placed on the left side of the port, this LED displays the link status and activity of the port.

 **STATUS**: Placed on the right side of the port, this LED displays the status of the port based on the CLI.

The following table describes the LED behavior for each mode:

## **Console Port**

The serial console port allows connecting the controller to a serial terminal or a laptop for direct local management. This port is an RJ-45 female connector with pinouts described in [Figure 4](#page-0-4). Connect it directly to a terminal or terminal server using an Ethernet cable.

<span id="page-0-4"></span>**Figure 4** Serial Console Port Pin-Out

The communication settings for the Console port are shown in the following table:

## **Serial Console Port Adaptor**

A modular adaptor can be used to convert the female RJ-45 connector to a male DB9 connector. See [Figure 5](#page-0-5) for complete details.

 $TxD \longrightarrow 2$ 

 $6 - BxD - 3$ 

 $-$ GND-

<span id="page-0-5"></span>**Figure 5** RJ-45 (Female) to DB9 (Male) Modular Adapter Conversion

## **Mini-USB Console Connector**

- Ethernet:
- 4 x 10/100/1000BASE-T auto-sensing Ethernet RJ-45 Interfaces
- MDI/MDX

The W-7005 controller is equipped with one Mini-USB (type B) connector that provides console access for direct local access. If both Mini-USB and RJ-45 Console ports are connected, the Mini-USB connection takes precedence over the RJ-45 Console connection.

## **Mini-USB Driver**

To use the Mini-USB console port, install the Dell Mini-USB driver on the computer that will manage the W-7005 controller. The driver is available on **download.dellpcw.com** under Tools & Resources.

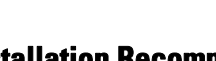

- 
- 

## **USB Interface**

The W-7005 controller is equipped with one USB 2.0 interface. A USB storage device can be used to save and upload configurations to the controller.

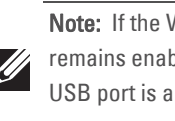

## **Power and Status LEDs**

The front panel also includes power and status LEDs that provide basic monitoring of the overall status of the W-7005 controller

## **Kensington Security Slot**

The W-7005 controller is equipped with a Kensington security slot for additional

security.

# **DC Power Socket**

The AC-DC adapter kit with the following specification is used to power the W-7005

controller:

• 12V/2A power interface

<span id="page-0-1"></span>**Figure 6** DC Cable Routing Slot

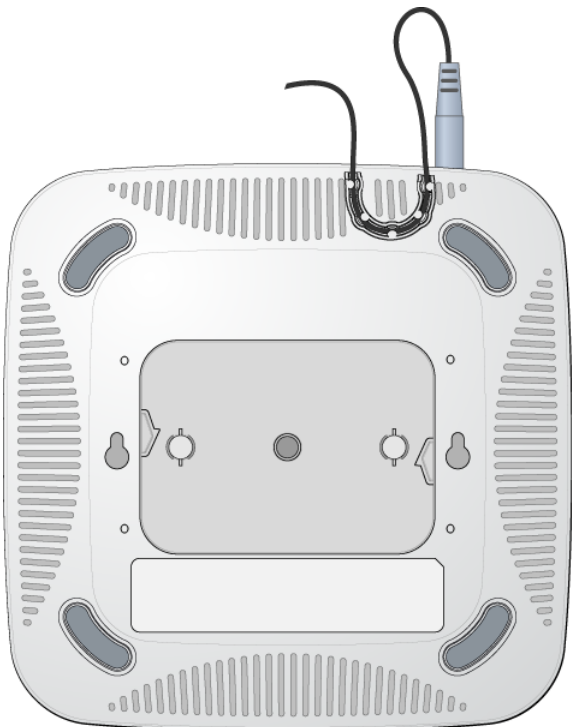

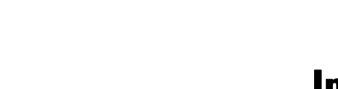

- Center-positive 1.7/4.0 mm circular plug, 9.5 mm length
- Make sure to securely route the DC cable through the slot provided. See [Figure 6.](#page-0-1)

## **Installing the W-7005 Controller**

## **Installation Recommendations**

 For proper air circulation, leave at least 10 cm (4 inches) clearance for the vents on the left, right, front, and rear side of the controller.

 Leave additional space in front and rear side of the controller to access power cords, network cables, and indicator LEDs.

- Avoid placing anything that covers the vents on top of the controller. Covering the vents can lead to overheating of the controller.
- Avoid placing this controller on any other device because the heat dissipated from the other device may overheat the controller.

## **Installation Using the Integrated Wall-Mounting Slots**

The keyhole-shaped slots on the bottom of the controller can be used to attach the device upright (front port facing downwards) to an indoor wall or shelf.

Since the ports are on the front of the device, make sure to mount the controller in such a way that there is a clear path to the Ethernet port, such as a pre-drilled hole in the mounting surface.

1. At the mounting location, install two screws on the wall or shelf, 120 mm apart. If you are attaching the device to drywall, it is recommended that you use appropriate wall anchors (not included). See [Figure 7](#page-0-2).

## <span id="page-0-2"></span>**Figure 7** Mounting Using the Integrated Wall-Mounting Slots

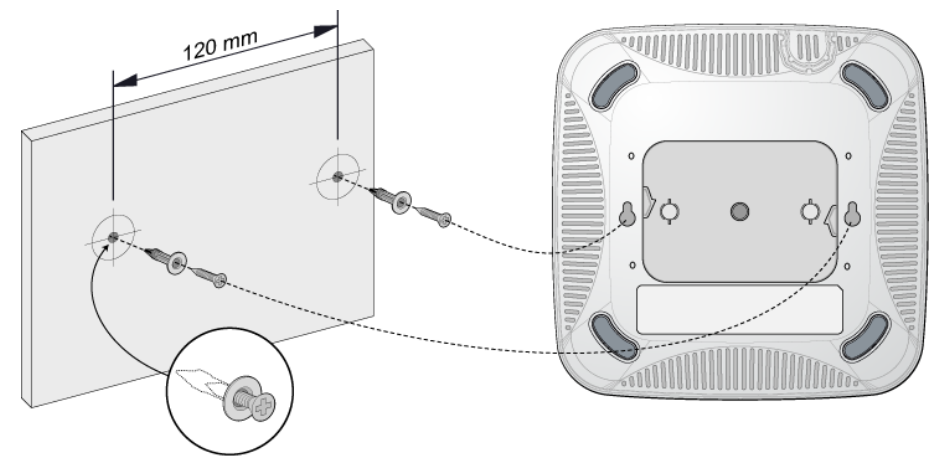

2. Align the mounting slots on the bottom of the controller over the screws and slide the unit into place. See [Figure 8.](#page-0-3)

<span id="page-0-3"></span>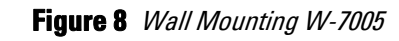

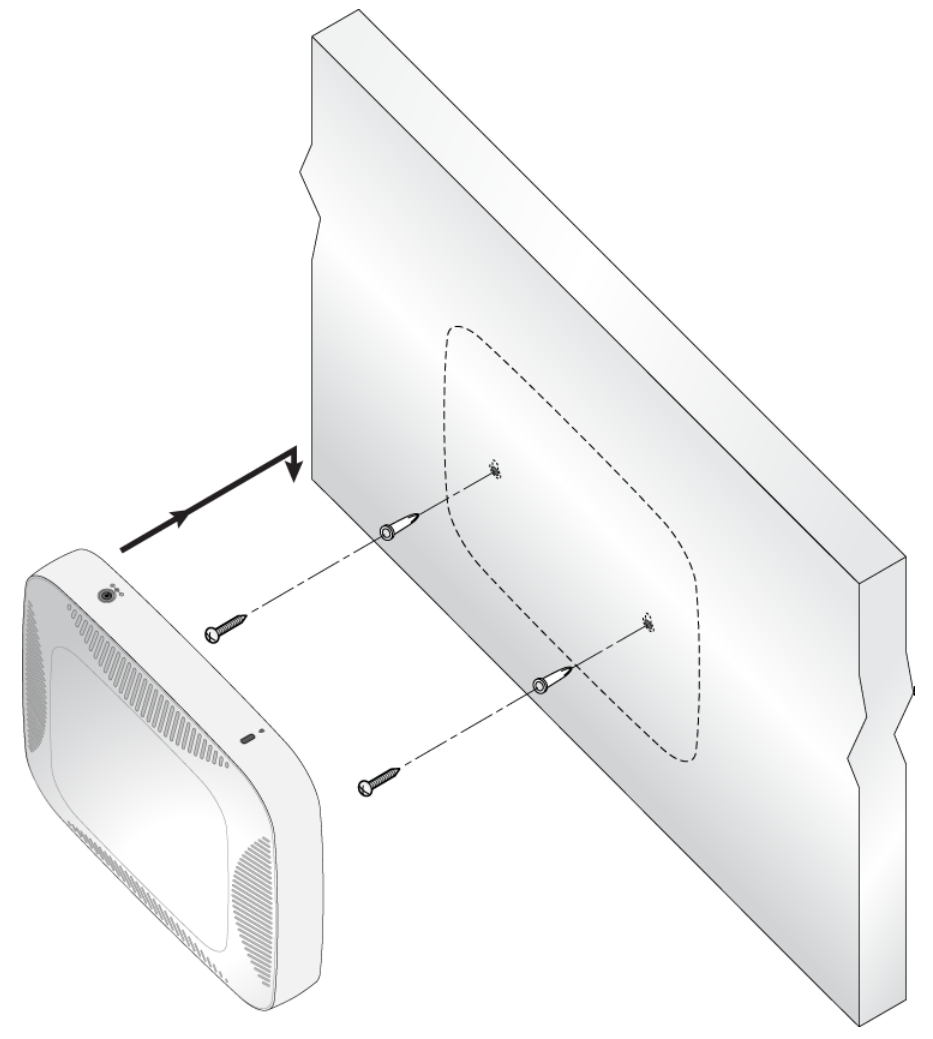

## **Product Specifications**

## **Physical**

- Device Dimensions (HxWxD): 4.09 cm x 20 cm x 20 cm
- Device Weight: 2.03 lbs (0.92 kg)

## **Electrical**

Note: The W-7005 controller requires Dell Networking W-Series AOS 6.4.1.0 or later.

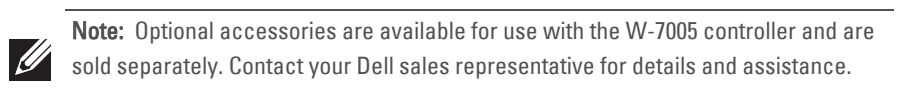

Note: In the W-7005 controller, the orange numbering on port 0 indicates that it is a PoE powered device (PoE-PD) port and the gray numbering on ports 1, 2, and 3 indicate that they are non-PoE ports.

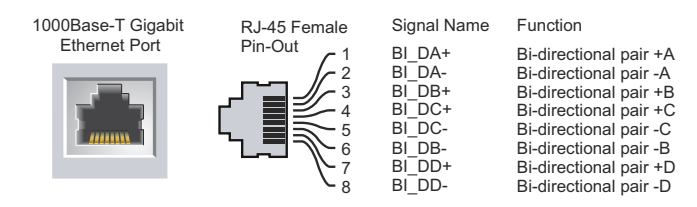

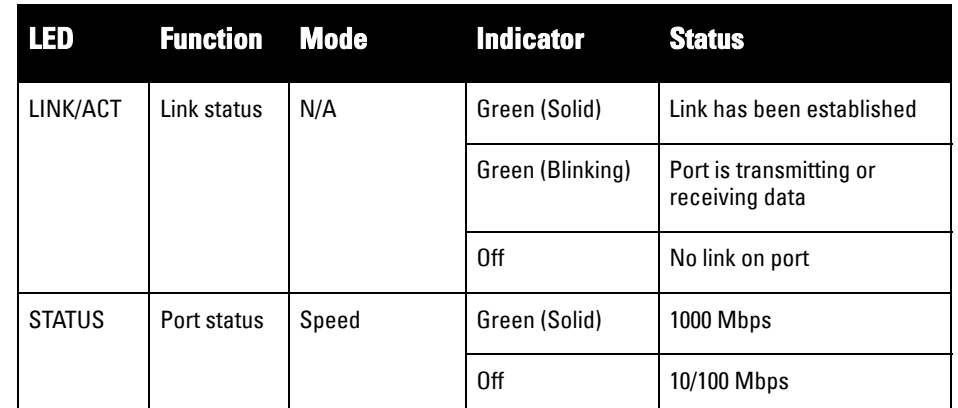

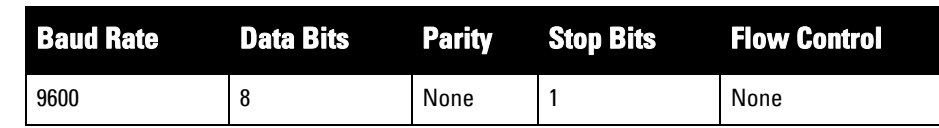

Caution: The CONSOLE port is compatible only with RS-232 devices. Non-RS-232  $\sum$ devices, such as APs, are not supported.

Caution: Do not connect the Console port to an Ethernet switch or a PoE power source. This may damage the controller.

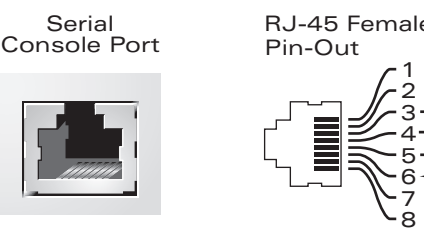

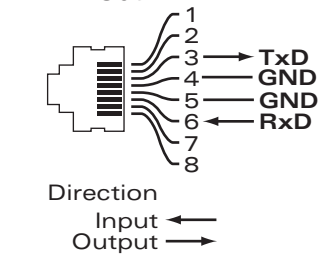

3 4 5

5

**Internal Connections**

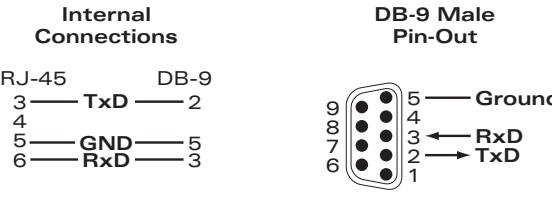

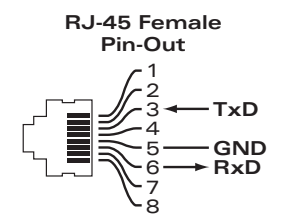

Note: If the W-7005 controller is powered from IEEE 802.3at PSE, then the USB port remains enabled. If the W-7005 controller is powered from IEEE 802.3af PSE, then the USB port is automatically disabled.

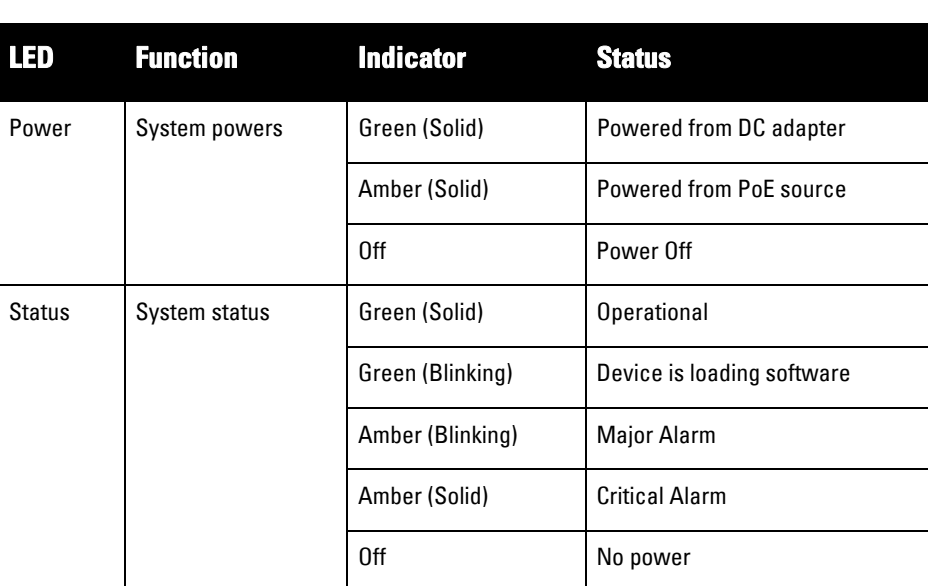

Note: Service to all Dell Networking products should be performed by trained service

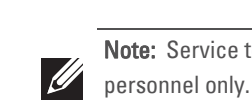

# **Dell Networking W-7005 Controller**

**Installation Guide**

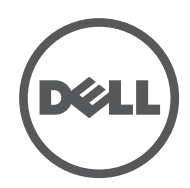

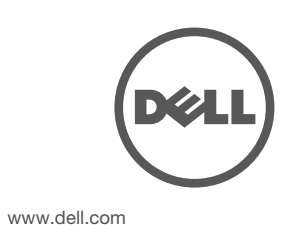

Dell Networking W-7005 Controller | Installation Guide Part Number 0511647-01 | June 2014

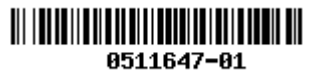

#### **Contacting Dell**

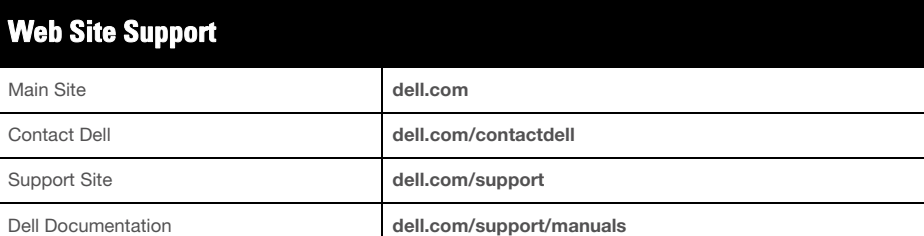

#### **Copyright**

© 2014 Aruba Networks, Inc. Aruba Networks trademarks include **CACC** Aruba Networks<sup>®</sup>, Aruba Wireless Networks®, the registered Aruba the Mobile Edge Company logo, and Aruba Mobility<br>Management System®. Dell™, the DELL™ logo, and PowerConnect™ are trademarks of Dell Inc.

All rights reserved. Specifications in this manual are subject to change without notice. Originated in the USA. All other trademarks are the property of their respective owners.

#### **Open Source Code**

Certain Aruba products include Open Source software code developed by third parties, including software code subject to the GNU General Public License (GPL), GNU Lesser General Public License (LGPL), or other Open<br>Source Licenses. Includes software from Litech Systems Design. The IF-MAP client library copyright 2011<br>Infoblox, Inc Source code used can be found at this site:

### http://www.arubanetworks.com/open\_source

**Legal Notice**

The use of Aruba Networks, Inc. switching platforms and software, by all individuals or corporations, to terminate other vendors' VPN client devices constitutes complete acceptance of liability by that individual or corporation for<br>this action and indemnifies, in full, Aruba Networks, Inc. from any and all legal actions that might be t it with respect to infringement of copyright on behalf of those vendors.

- Power over Ethernet (IEEE 802.3af or IEEE 802.3at compliant), 48V DC (nominal) and 56V DC (maximum)/ 350 mA (see [Figure 3](#page-0-7) for pin configuration)
- Power:
- 12V DC power interface, supports powering through an 12V DC, 2A AC-to-DC power adapter
- PoE support on port 0: supports PoE-PD IEEE 802.3af/at

## **Environmental**

#### • Operating:

- Temperature:  $0^{\circ}$  C to  $+40^{\circ}$  C  $(+32^{\circ}$  F to  $+122^{\circ}$  F)
- Humidity: 10% to 90% non-condensing
- Storage and transportation:
- Temperature: -40° C to +70° C (-40° F to +158°)

For additional specifications on this product, please refer to the product data sheet on **dell.com** .

## **Safety and Regulatory Compliance**

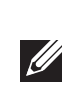

## **FCC Class B Part 15**

This device complies with Part 15 of the Federal Communications Commission (FCC) Rules. Operation is subject to the following two conditions:

- This device may not cause harmful interference.
- This device must accept any interference received, including interference that may cause undesired operation.

Dell products also comply with the EU Restriction of Hazardous Substances Directive 2011/65/EC (RoHS). EU RoHS restricts the use of specific hazardous materials in the manufacture of

This equipment has been tested and found to comply with the limits for a Class B digital device, pursuant to Part 15 of the FCC Rules. This equipment generates, uses and can radiate radio frequency energy and, if not installed and used in accordance with the manufacturer's instructions, may cause interference harmful to radio communications.

Note: For country specific restrictions and additional safety and regulatory information, refer to the multi-language Dell Networking W-Series Safety, Environmental, and Regulatory Information document included with this product.

If this equipment does cause interference, which can be determined by turning the equipment off and on, the user is encouraged to try to correct the interference by one or more of the following measures:

- Reorient or relocate the receiving antenna.
- Increase the separation between the equipment and receiver.
- Connect the equipment to an outlet on a circuit different from that to which the receiver is connected.
- Consult the dealer or an experienced radio or TV technician for help.

## **Industry Canada**

This product complies with the Class B limits for radio noise emissions as set out in the interference-causing equipment standard entitled "Digital Apparatus," ICES-003 of Industry Canada.

Cet apareil numerique de la classe B respecte toutes les exigencies du Reglement sur le materiel brouilleur du Canada.

#### <u>有毒有害物质声明</u> **Hazardous Materials Declaration**

## **EU Regulatory Conformance**

This product is CE marked according to the provisions of the EMC Directive (2004/108/EC) - CE. Dell, hereby declares that W-7005 controller device models are in compliance with the essential requirements and other relevant provisions of Directive (2004/108/EC) - CE. The Declaration of Conformity made under Directive 2004/108/EC is available for viewing at **dell.com**.

## **Battery Statements**

## **Japan VCCI**

この装置は、クラスB情報技術装置です。この装置は、家庭環境で使用することを目 的としていますが、この装置がラジオやテレビジョン受信機に近接して使用されると、 受信障害を引き起こすことがあります。 取扱説明書に従って正しい取り扱いをして下さい。

此标志为针对所涉及产品的环保使用期标志. 某些零部件会有一个不同的环保使用期 (例加、电池单元模块)贴在其产品上 ℸ⦃ֱՓ⫼ᳳ䰤া䗖⫼ѢѻકᰃѻકݠЁ᠔㾘ᅮⱘᴵӊϟᎹ The Environment- Friendly Use Period (EFUP) for all enclosed products and their parts are

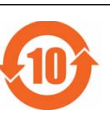

This is a Class B product based on the standard of the VCCI Council. If this is used near a radio or television receiver in a domestic environment, it may cause radio interference. Install and use the equipment according to the instruction manual.

## **Proper Disposal of Dell Equipment**

## **Waste of Electrical and Electronic Equipment**

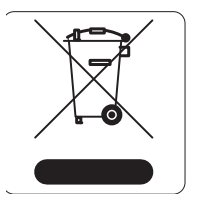

Dell products at end of life are subject to separate collection and treatment in the EU Member States, Norway, and Switzerland and therefore are marked with the symbol shown at the left (crossedout wheelie bin). The treatment applied at end of life of these products in these countries shall comply with the applicable national laws of countries implementing Directive 2002/96/EC on

 $V C C I - B$ 

Waste of Electrical and Electronic Equipment (WEEE).

## **European Union RoHS**

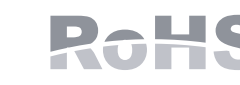

electrical and electronic equipment. Specifically, restricted materials under the RoHS Directive are Lead (including Solder used in printed circuit assemblies), Cadmium, Mercury, Hexavalent Chromium, and Bromine. Some Dell products are subject to the exemptions listed in RoHS Directive Annex 7 (Lead in solder used in printed circuit assemblies). Products and packaging will be marked with the "RoHS" label shown at the left indicating conformance to this Directive.

## **India RoHS**

This product complies with RoHS requirements as prescribed by E-Waste (Management & Handling) Rules, governed by the Ministry of Environment & Forests, Government of India.

## **China RoHS**

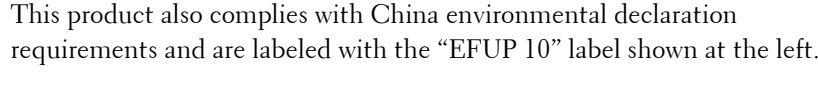

Caution: Changes or modifications to this unit not expressly approved by the party responsible for compliance could void the user's authority to operate this equipment.

Caution: Use of controls or adjustments of performance or procedures other than those specified in this manual may result in hazardous radiation exposure

Caution: Although this controller has been tested up to 1kV per CE immunity requirements, it requires surge protection to be provided as part of the building installation to protect against unidirectional surges resulting from electrical switching and lightning strikes.

For protection against these surges in an outdoor installation, any exposed wiring must be shielded, and the shield for the wiring must be grounded at both ends.

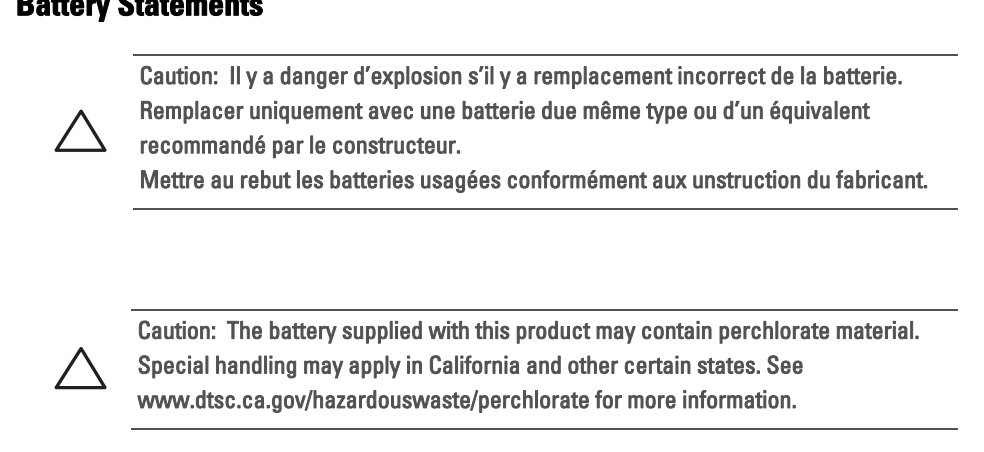

Warning: Risk of explosion if battery is replaced by an incorrect type. Dispose of used batteries according to the instructions.

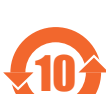

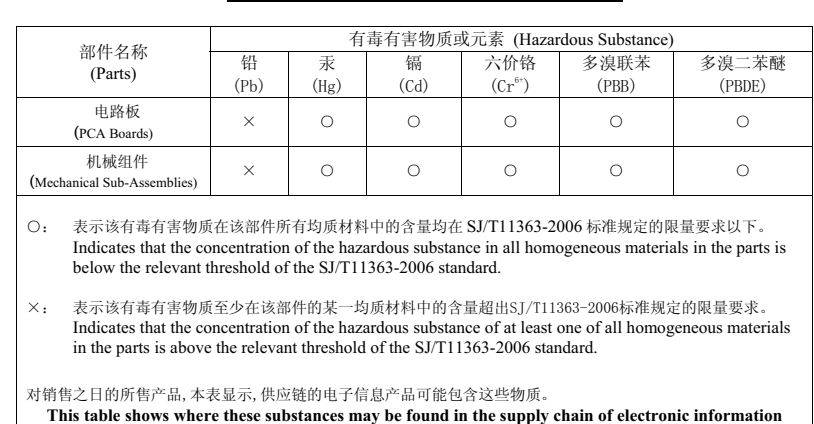

**products, as of the date of sale of the enclosed product.** 

per the symbol shown here. The Environment- Friendly Use Period is valid only when the product is operated under the conditions defined in the product manual.